### Einführung

Excel Alles-in-einem-Band für Dummies bietet einfache und verständliche Informationen über die Verwendung aller Funktionen von Microsoft Excel. Es ist so aufgebaut, dass Sie Hilfe erhalten, egal wie viel oder wie wenig Erfahrung Sie mit dem Programm haben. Als herausragende Tabellenkalkulations- und Datenanalysesoftware für Windows 10 (auf Desktops, Laptops, Tablet-PCs und sogar Smartphones) bietet Excel seinen Anwendern scheinbar unbegrenzte Möglichkeiten, die häufig nicht auf den ersten Blick zu erkennen sind, wenn Sie nicht gerade Softwareentwickler sind. Dieses Buch zeigt Ihnen, wie und wofür Sie die zahlreichen Funktionen einsetzen können.

Die reine Kenntnis über die Fülle der Funktionen von Excel ist bestenfalls die halbe Miete. Die andere Hälfte besteht darin, zu verstehen, wie diese Funktionen Ihnen Ihre Arbeit erleichtern können, mit anderen Worten, »was für Sie drin ist«. Ich habe mich bemüht, beide Aspekte in den Beschreibungen der Funktionen von Excel zu berücksichtigen, so klar wie möglich und mit möglichst wenigen Voraussetzungen, was technisches Vorwissen betrifft.

Glücklicherweise ist Excel die Mühe wert, es kennenzulernen, denn es ist definitiv eines der besten Datenverarbeitungs- und Analysetools, die es je gab. Von Funktionen, mit denen Sie einfach Excel die Arbeit überlassen, wie beispielsweise BLITZVORSCHAU und DATENANALYSE, bis hin zu leistungsstarken Tools wie PrvoTTABLES und SoLVER bietet Excel alles, was Sie brauchen, um Ihre Zahlen in den Griff zu bekommen. Kurz gesagt, Excel ist ein Knaller, wenn man weiß, was man tut, und meine große Hoffnung ist, dass Ihnen dieses Buch wirklich Spaß an der Bedienung des Programms vermittelt.

# Über dieses Buch

Wie der Name schon sagt, ist Excel Alles-in-einem-Band für Dummies eine Referenz (wie genau Sie es verwenden, ist aber selbstverständlich Ihre Sache). Obwohl die Kapitel in jedem Buch in einer logischen Reihenfolge angeordnet sind, steht auch jedes für sich allein, sodass Sie jederzeit in die Thematik einsteigen können.

Ich habe mich so weit wie möglich bemüht, die Themen in jedem Buch und Kapitel für sich allein zu behandeln. Wenn es einfach keinen Ausweg gab, Informationen mit einzubeziehen, die an anderer Stelle beschrieben werden, habe ich einen Querverweis hinzugefügt, der Buch und Kapitel angibt, wo Sie diese Informationen finden können.

Verwenden Sie das vollständige Inhaltsverzeichnis und den Index, um ein bestimmtes Thema nachzuschlagen und seine Beschreibung in diesem Buch zu finden. Für die einzelnen Themen wird größtenteils zunächst das Konzept beschrieben und anschließend genau erklärt, wie die betreffenden Funktionen angewendet werden können.

# Törichte Annahmen über den Leser

Ich werde nur eine törichte Annahme über Sie treffen, nämlich dass Sie Microsoft Excel unter Windows 10 für Ihre Arbeit oder Ihr Studium brauchen. Wenn das der Fall ist, gehe ich weiter davon aus, dass Sie nicht besonders daran interessiert sind, Excel auf Expertenniveau zu erlernen, aber dass Sie äußerst motiviert sind, herauszufinden, wie Sie die Dinge erledigen können, die Sie erledigen müssen. In diesem Fall ist dies definitiv das richtige Buch für Sie. Glücklicherweise sind Sie auch an der richtigen Adresse, wenn Sie Neueinsteiger sind, der hoch motiviert ist, der Tabellenkalkulationsguru seines Unternehmens zu werden.

Was Ihre Hard- und Software betrifft, gehe ich davon aus, dass Sie Excel bereits auf Ihrem Computer unter Windows 10 installiert haben. Dabei ist es egal, ob Sie Excel über ein Microsoft-365-Abo verwenden oder Office 2021 gekauft haben - dieses Buch deckt die Kernfunktionalität beider Excel-Varianten ab.

Ich setze jedoch nicht voraus, dass Sie bei der Verwendung von Excel vor einem Großbildmonitor sitzen und mit einer physischen Tastatur oder einer angeschlossenen Maus Zelleingaben und Befehlsauswahlen vornehmen. Mit der Einführung von Microsofts Surface 4 Tablet für Windows 10 und der Unterstützung einer ganzen Reihe von verschiedenen Windows-Tablets können Sie möglicherweise Daten und Befehle mit dem Finger oder Stift über die Windows-Touch-Tastatur und den Touch-Pointer eingeben und auswählen.

Um die Unterschiede zwischen der Verwendung von Excel auf einem Standard-Desktopoder Laptop-Computer mit Zugriff nur auf eine physische Tastatur und Maus und einer Touchscreen-Tablet- oder Smartphone-Umgebung mit Zugriff nur auf die virtuelle Touch-Tastatur zu berücksichtigen, habe ich die Touchscreen-Äquivalente zu gängigen Befehlen, die Sie im gesamten Text finden, wie »Klick«, »Doppelklick«, »Rechtsklick« oder »Ziehen« in dem Abschnitt beschrieben, der die Auswahl durch Berührung in Buch I, Kapitel 1 erklärt.

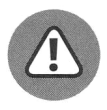

Wenn Sie Excel 2007 oder Excel 2010 für Windows nutzen, kann es sein, dass viele der dateibezogenen Informationen in diesem Buch Sie verwirren.

Wenn Sie gar noch eine Version vor Excel 2007 ohne Menüband-Oberfläche verwenden, wird Ihnen dieses Buch nichts nützen, da Ihre Version des Programms nicht wie die in diesem Buch beschriebene Version funktioniert.

## Wie dieses Buch aufgebaut ist

Excel Alles-in-einem-Band für Dummies enthält im Grunde genommen acht kleinere Bücher innerhalb eines einzigen Buchs. Auf diese Weise können Sie nach Dingen, die Sie gerade wirklich interessieren, in dem betreffenden Buch suchen und den Rest vergessen, bis Sie die dort bereitgestellten Informationen brauchen. Jedes Buch besteht aus zwei oder mehr Kapiteln, die alle grundlegenden Informationen enthalten, die Sie für den Umgang mit dieser speziellen Komponente oder diesem Aspekt von Excel benötigen.

Falls Sie neugierig sind, folgt hier die Zusammenfassung der acht Bücher und was Sie dort erwarten können.

### Buch 1: Excel-Grundlagen

Dieses Buch ist für diejenigen von Ihnen vorgesehen, die noch nie eine formelle Einführung in die grundlegenden Funktionsweisen des Programms erhalten haben. Kapitel 1 behandelt alle Orientierungshilfen, einschließlich des Umgangs mit der Menüband-Benutzeroberfläche des Programms. Von besonderem Interesse kann der Abschnitt über die Auswahl von Befehlen per Touch sein, wenn Sie Excel auf einem Windows-Touchscreen-Gerät verwenden, das nicht mit einer physischen Tastatur oder Maus ausgestattet ist.

Kapitel 2 sollten Sie nicht verpassen, auch wenn Sie sich nicht als Anfänger betrachten. Dieses Kapitel beschreibt die vielen Möglichkeiten, Excel anzupassen und das Programm wirklich zu Ihrem eigenen zu machen. Es enthält Informationen zur Anpassung der Symbolleiste für den Schnellzugriff sowie wichtige Informationen zur Verwendung und Beschaffung von Add-Ins, die die umfangreichen Funktionen von Excel erheblich erweitern können.

### Buch 2: Arbeitsblattgestaltung

Buch 2 konzentriert sich auf die Gestaltung von Arbeitsblättern in Excel. In Kapitel 1 geht es um das grundlegende Design. Es behandelt die vielfältigen Möglichkeiten der Dateneingabe {ein Thema, das durch die Ergänzung mit Sprach- und Handschrifteingaben noch sehr viel interessanter geworden ist).

Kapitel 2 beschreibt, wie Sie Ihre Kalkulationstabelle professionell aussehen lassen und ihre Lesbarkeit durch die Formatierung optimieren. Excel bietet eine große Auswahl an Formatierungstechniken, von der sehr einfachen Formatierung als Tabelle bis hin zur inzwischen sehr ausgefeilten und supereinfachen bedingten Formatierung.

Kapitel 3 greift das wichtige Thema auf, wie man eine bestehende Kalkulationstabelle bearbeitet, ohne ihr Design oder ihren Inhalt zu beeinträchtigen. Die Bearbeitung kann für den neuen Tabellenkalkulationsbenutzer einschüchternd sein, da die meisten Tabellenkalkulationen nicht nur Dateneinträge enthalten, die Sie auf keinen Fall beschädigen wollen, sondern auch Formeln, die völlig verrücktspielen, wenn Sie eine falsche Eingabe vornehmen.

Kapitel 4 befasst sich mit der Verwaltung der Arbeitsblätter, die die von Ihnen erstellten Tabellenkalkulationsanwendungen enthalten. Es eröffnet die Möglichkeit, über das zweidimensionale Arbeitsblatt mit seinen unzähligen Spalten und Zeilen hinauszugehen, indem Daten dreidimensional durch die Verwendung mehrerer Arbeitsblätter organisiert werden. {Jede Excel-Datei enthält standardmäßig drei leere Arbeitsblätter, denen Sie weitere hinzufügen können.) In diesem Kapitel erfahren Sie auch, wie Sie mit mehreren Arbeitsblättern arbeiten und diese organisieren können, da Ihr Monitor eine begrenzte Bildschirmfläche bietet, und wie Sie bei Bedarf Daten aus verschiedenen Dateien und Blättern kombinieren können.

In Kapitel 5 geht es um das Drucken Ihrer Tabellenkalkulationen, ein Thema, das nach dem Wissen, wie man die Daten in ein Arbeitsblatt bekommt, bereits an zweiter Stelle steht. Dabei erfahren Sie nicht nur, wie Sie die Rohdaten auf Ihrem Drucker ausgeben können, sondern auch, wie Sie sie auffrischen und zu einem professionellen Bericht machen, auf den jeder stolz wäre.

#### Buch 3: Formeln und Funktionen

In diesem Buch geht es um Berechnungen und den Aufbau der Formeln, die sie durchführen. Kapitel 1 behandelt die Grundlagen der Formel von der einfachsten Ergänzung zur Erstellung von Matrixformeln und der Verwendung der in Excel integrierten Funktionen mithilfe des Funktionsassistenten. Außerdem wird beschrieben, wie Sie verschiedene Arten von Zellverweisen bei der Erstellung von Formelkopien verwenden und wie Sie Formeln verknüpfen, die sich über mehrere Arbeitsblätter erstrecken.

Kapitel 2 befasst sich mit der Vermeidung von Formelfehlern und wie man sie gegebenenfalls aufspürt und aus der Kalkulationstabelle entfernt. Dieses Kapitel enthält auch Informationen über Zirkelbezüge in Formeln und wie Sie diese auch zu Ihrem Vorteil nutzen können.

Die Kapitel 3 bis 6 konzentrieren sich auf die Verwendung verschiedener Arten integrierter Funktionen. Kapitel 3 behandelt die Verwendung von Datums- und Zeitfunktionen, nicht nur, damit Sie feststellen können, welchen Tag und welche Uhrzeit wir haben, sondern auch, um diese Informationen in Formeln zur Berechnung der verstrichenen Zeit sinnvoll zu nutzen. Kapitel 4 greift die Finanzfunktionen in Excel auf und zeigt Ihnen, wie Sie diese nutzen können, um die monetäre Gesundheit Ihres Unternehmens zu untersuchen. Kapitel 5 befasst sich mit mathematischen und statistischen Funktionen (von denen es eine ganze Menge gibt). Kapitel 6 bietet eine Einführung in die leistungsstarke Gruppe der Nachschlage-, Informations- und Textfunktionen. Hier erfahren Sie, wie Sie Formeln erstellen, die die Dateneingabe automatisieren, indem Sie Werte aus einer Nachschlagetabelle zurückgeben, die Übersicht über jede Zelle im Arbeitsblatt erhalten und Ihre Lieblingstexte kombinieren.

#### Buch 4: Zusammenarbeit und Überprüfung von Arbeitsblättern

Buch 4 erklärt, wie Sie Ihre Tabellenkalkulationsdaten mit anderen teilen können. Kapitel 1 behandelt das wichtige Thema Sicherheit in Ihren Tabellenkalkulationen. Hier erfahren Sie, wie Sie Ihre Daten so schützen können, dass nur diejenigen, denen Sie die Erlaubnis erteilen, ihre Inhalte öffnen oder ändern können.

Kapitel 4 führt einige der fortgeschrittenen Funktionen ein, mit denen Sie eine Arbeitsmappe für den Prüfprozess vorbereiten können, wie beispielsweise das Hinzufügen von Eigenschaften und das digitale Signieren der Arbeitsmappe.

Kapitel 3 beschreibt die Funktionen von Excel, mit denen Ihre Teammitglieder die an sie weitergegebenen Arbeitsmappen überprüfen und kommentieren können. Es werden auch Techniken zur Überprüfung und Abstimmung der vorgeschlagenen Änderungen behandelt.

Kapitel 4 befasst sich mit dem Austausch von Tabellenkalkulationsdaten mit anderen Programmen, die Sie verwenden. Insbesondere wird erklärt, wie Sie Daten mit anderen Office-Programmen wie Microsoft Word, PowerPoint und Outlook austauschen können. In diesem Kapitel wird auch die Vielfalt der Möglichkeiten erläutert, wie Sie Ihre Arbeitsmappen online freigeben können, angefangen bei der Einladung an Personen, die Daten von Ihrer OneDrive- oder SharePoint-Website aus zu überprüfen oder mit daran zu arbeiten, über das Anhängen an E-Mail-Nachrichten bis hin zum Hinzufügen und Teilen von Kommentaren als Adobe-PDF-Datei (Portable Document Format) unter Verwendung des Add-Ins Adobe PDF Maker.

#### Buch 5: Diagramme und Grafiken

Buch 5 konzentriert sich auf die grafischen Aspekte von Excel. Kapitel 1 behandelt die Darstellung Ihrer Tabellenkalkulationsdaten in einer gewissen Tiefe. Hier erfahren Sie nicht nur, wie Sie gut aussehende Diagramme erstellen, sondern auch, wie Sie den richtigen Diagrammtyp für Ihre Daten auswählen.

Kapitel 2 stellt Ihnen alle anderen Arten von Grafiken vor, die Sie in Ihren Tabellenkalkulationen verwenden können. Dazu gehören Grafikobjekte, die Sie zeichnen, sowie Grafikbilder, die Sie importieren, weiterhin ClipArts in Microsoft Office, digitale Bilder und Grafiken, die mit anderer Hard- und Software, die mit Ihrem Computer verbunden sind, importiert und erstellt wurden.

#### Buch 6: Datenmanagement

Buch 6 beschäftigt sich mit den Besonderheiten bei der Verwendung von Excel zur Pflege großer Datenmengen in sogenannten Datenbanken oder, allgemeiner ausgedrückt, Datenlisten. Kapitel 1 bietet Ihnen grundlegende Informationen darüber, wie Sie eine Datenliste einrichten und Ihre Daten hinzufügen können. In diesem Kapitel finden Sie auch Informationen darüber, wie Sie die Datenliste durch Sortieren reorganisieren und ihre numerischen Daten mit der Teilergebnisfunktion summieren können.

In Kapitel 2 geht es darum, wie man die Daten filtert und genau die Informationen extrahiert, die man aus ihnen herausholen will (ein Prozess, der offiziell als Abfragen der Daten bezeichnet wird). Hier erfahren Sie, wie Sie alle möglichen Filteroperationen durchführen können, von den einfachsten, für die Sie die Autofilter-Funktion verwenden, bis hin zu den komplexeren Operationen, die benutzerdefinierte Filter und spezielle Datenbankfunktionen verwenden. Schließlich erfahren Sie, wie Sie Abfragen von externen Datenquellen durchführen können, beispielsweise solchen, die mit einer speziellen Datenbankmanagementsoftware für Windows verwaltet werden, wie Microsoft Access oder dB ASE, sowie solchen, die auf anderen Betriebssystemen wie DB2 und Oracle laufen.

### Buch 7: Datenanalyse

Buch 7 befasst sich mit dem Thema Datenanalyse mit Excel, im Wesentlichen, wie man die Rechenfähigkeiten des Programms nutzt, um mögliche zukünftige Ergebnisse zu projizieren und vorherzusagen. Kapitel 1 beschreibt die verschiedenen Möglichkeiten, Was-wärewenn-Szenarien in Excel durchzuführen. Dazu gehören Analysen mit ein und zwei Eingabetabellen, Zielsuche, das Setzen einer Reihe von verschiedenen möglichen Szenarien und die Verwendung des Solver-Add-Ins.

Kapitel 2 beschäftigt sich mit speziellen Datenzusammenfassungen, den sogenannten Pivot-Tables, mit denen Sie große Datenmengen in einem extrem kompakten und flexiblen Format analysieren können. Hier erfahren Sie, wie Sie PivotTables erstellen und manipulieren sowie PivotCharts erstellen, die die zusammengefassten Informationen grafisch darstellen. Darüber hinaus erhalten Sie eine Einführung in die Verwendung der Funktionen 3D-Karten und Prognoseblatt sowie des Add-Ins Power Pivot for Excel, um komplexere Datenanalysen für das Datenmodell durchzuführen, das in Ihrer Excel-Pivot-Tabelle dargestellt wird.

#### Buch 8: Makros und VBA

Buch 8 führt in das Thema der Anpassung von Excel unter Verwendung der Programmiersprache Visual Basic for Applications (kurz VBA) ein. Kapitel 1 stellt Ihnen den Makro-Recorder vor und beschreibt, wie Sie damit Aufgaben aufzeichnen, die Sie in Excel immer wieder ausführen, um sie später automatisiert ausführen zu lassen. Wenn Sie mit dem Makro-Recorder die Abfolge der Routineaktionen (über die bekannten Menüs, Symbolleisten und Dialogfelder des Programms) aufzeichnen, zeichnet Excel die Abfolge automatisch in der Programmiersprache VBA auf.

Kapitel 2 führt Sie in die Bearbeitung von VBA-Code im Programmiereditor von Excel ein, dem Visual Basic-Editor. Hier erfahren Sie, wie Sie mit dem Visual Basic-Editor aufgenommene Makros bearbeiten können, für die nur geringfügige Änderungen erforderlich sind, und wie Sie neue Makros von Grund auf neu schreiben. Sie erfahren auch, wie Sie mit dem Visual Basic-Editor benutzerdefinierte Funktionen schreiben können, die genau die Berechnungen durchführen, die Sie in Ihren Excel-Tabellen benötigen.

## Konventionen in diesem Buch

Dieses Buch folgt einer Reihe von verschiedenen Konventionen, die in erster Linie denen von Microsoft in seinen verschiedenen Onlineartikeln und Hilfsmaterialien nachempfunden sind. Diese Konventionen beziehen sich in erster Linie auf die Befehlssequenzen der Multifunktionsleiste und die Tastenkombinationen, die Ihnen begegnen werden.

Excel ist ein komplexes Programm, das die Menüband-Benutzeroberfläche verwendet, die erstmals in Excel 2007 eingeführt wurde. In Kapitel 1 erkläre ich alles über diese Menüband-Benutzeroberfläche und wie man sich mit ihrer Befehlsstruktur vertraut macht. Im gesamten Buch finden Sie Menüband-Befehlssequenzen, die die von Microsoft entwickelte Abkürzung verwenden, wobei der Name auf der Registerkarte im Menüband und die von Ihnen ausgewählte Befehlsschaltfläche durch einen senkrechten Strich getrennt sind, wie in

#### START | KOPIEREN

Dies ist die Abkürzung für den Menübandbefehl, der alle aktuell ausgewählten Zellen oder Grafiken in die Windows-Zwischenablage kopiert. Es bedeutet, dass Sie auf die Registerkarte START im Menüband klicken (falls sie nicht bereits angezeigt wird) und dann auf die Schaltfläche KOPIEREN, die das traditionelle Seitensymbol zeigt.

Einige der Menüband-Befehlssequenzen beinhalten nicht nur das Auswählen einer Schaltfläche auf einer Registerkarte, sondern auch das Auswählen eines Elements in einem Dropdown-Menü. In diesem Fall folgt der Drop-down-Menübefehl dem Namen der Registerkarte und der Schaltfläche, alle durch senkrechte Striche voneinander getrennt, wie in

FORMELN | BERECHNUNGSOPTIONEN | MANUELL

Dies ist die Abkürzung für die Befehlsfolge im Menüband, die die manuelle Neuberechnung in Excel aktiviert. Es bedeutet, dass Sie auf die Registerkarte FORMELN klicken (wenn sie nicht bereits angezeigt wird) und dann auf die Befehlsschaltfläche BERECHNUNGSOPTI-ONEN und anschließend auf die Option MANUELL im Drop-down-Menü.

Das Buch fordert Sie gelegentlich auf, etwas Bestimmtes in eine bestimmte Zelle auf dem Arbeitsblatt einzugeben. Wenn ich Ihnen sage, dass Sie eine bestimmte Funktion eingeben sollen, wird das Teil, das Sie eingeben sollten, in der Schriftart Courier und fett ausgezeichnet. Zum Beispiel bedeutet =SUMME(A2:B2), dass Sie genau das eingeben sollten, was Sie sehen: ein Gleichheitszeichen, das Wort SUMME, eine linke Klammer, den Text A2: 82 (mit einem Doppelpunkt zwischen den Buchstaben-Zahlen-Kombinationen) und eine rechte Klammer. Dann müssen Sie natürlich noch die  $\leftrightarrow$ Taste drücken oder auf die EINGEBEN-Schaltfläche in der Formelleiste klicken, um den Eintrag zu übernehmen.

Wenn Excel keine Dialogfenster verwendet, um mit Ihnen zu kommunizieren, zeigt es sehr informative Nachrichten in der Statusleiste am unteren Bildschirmrand an. Dieses Buch stellt Nachrichten, die Sie auf dem Bildschirm sehen, so dar:

#### BERECHNEN

Dies ist die Meldung, die Ihnen mitteilt, dass sich Excel im manuellen Neuberechnungsmodus befindet (nach Verwendung der oben gezeigten Menüband-Befehlssequenz) und dass eine oder mehrere der Formeln in Ihrem Arbeitsblatt nicht auf dem neuesten Stand sind und eine Neuberechnung dringend erforderlich ist.

Gelegentlich gebe ich eine Tastenkombination an, die Sie drücken können, um einen Befehl über die Tastatur auszuwählen, anstatt mit der Maus auf die Schaltflächen des Menübands zu klicken. Tastenkombinationen werden so geschrieben:  $\overline{A|t} + \overline{B|C|}$  oder  $\overline{[s_{trg}+S]}$ . (Beide Tastenkombinationen speichern Änderungen an der Arbeitsmappe.)

Für die **ALE**-Tastenkombinationen drücken Sie die **ALE**-Taste, bis die Buchstaben der Tastenkombinationen in kleinen Quadraten entlang des Menübands erscheinen. Jetzt können Sie die B-Taste loslassen und mit der Eingabe der Tastenkombinationen beginnen. (Übrigens werden alle Tastenkombinationen als Kleinbuchstaben eingegeben - ich habe sie nur in Großbuchstaben dargestellt, damit sie sich im Text abheben.)

Tastenkombinationen, die die **18trg-Taste verwenden, stammen aus einer älteren** Generation und funktionieren etwas anders. Sie müssen dafür auf einer physischen Tastatur die �-Taste gedrückt halten, während Sie den Buchstaben für die Tastenkombination eingeben. (Geben Sie auch hier nur Kleinbuchstaben ein, es sei denn, die <sup>®</sup>-Taste ist in der Reihenfolge angegeben, wie in  $\lceil \text{str}_{\mathfrak{g}}\rceil + \lceil \mathfrak{G} \rceil + \lceil \mathfrak{C} \rceil$ .)

### Symbole, die in diesem Buch verwendet werden

Die folgenden Symbole sind in allen acht Büchern dieses Bands an strategischen Stellen am Rand platziert. Sie sollen Ihre Aufmerksamkeit auf sich lenken und jedes hat eine andere Bedeutung.

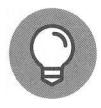

Dieses Symbol kennzeichnet einige wirklich coole Informationen (meiner bescheidenen Meinung nach), die sehr praktisch sind, weil sie Ihre Arbeit viel angenehmer oder produktiver machen (oder beides).

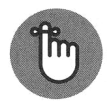

Dieses Symbol kennzeichnet eine Information, auf die Sie besonders achten sollten; andernfalls müssen Sie womöglich am Ende einen Umweg machen, der Sie wertvolle Zeit kostet.

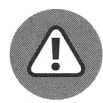

Dieses Symbol kennzeichnet eine Information, auf die Sie besonders achten sollten, weil es Ihnen sonst leidtun könnte. Ich verwende dieses Symbol in Situationen, in denen Sie Daten verlieren oder Ihre Kalkulationstabelle anderweitig beschädigen können.

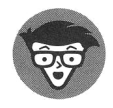

Dieses Symbol kennzeichnet eine besondere Information, die technische Grundlagen beschreibt. Sie können diese Abschnitte überspringen, ohne dass etwas passiert.

> Diese Leseprobe haben Sie beim M. edv-buchversand.de heruntergeladen. Das Buch können Sie online in unserem Shop bestellen.

> > **Hier zum Shop**